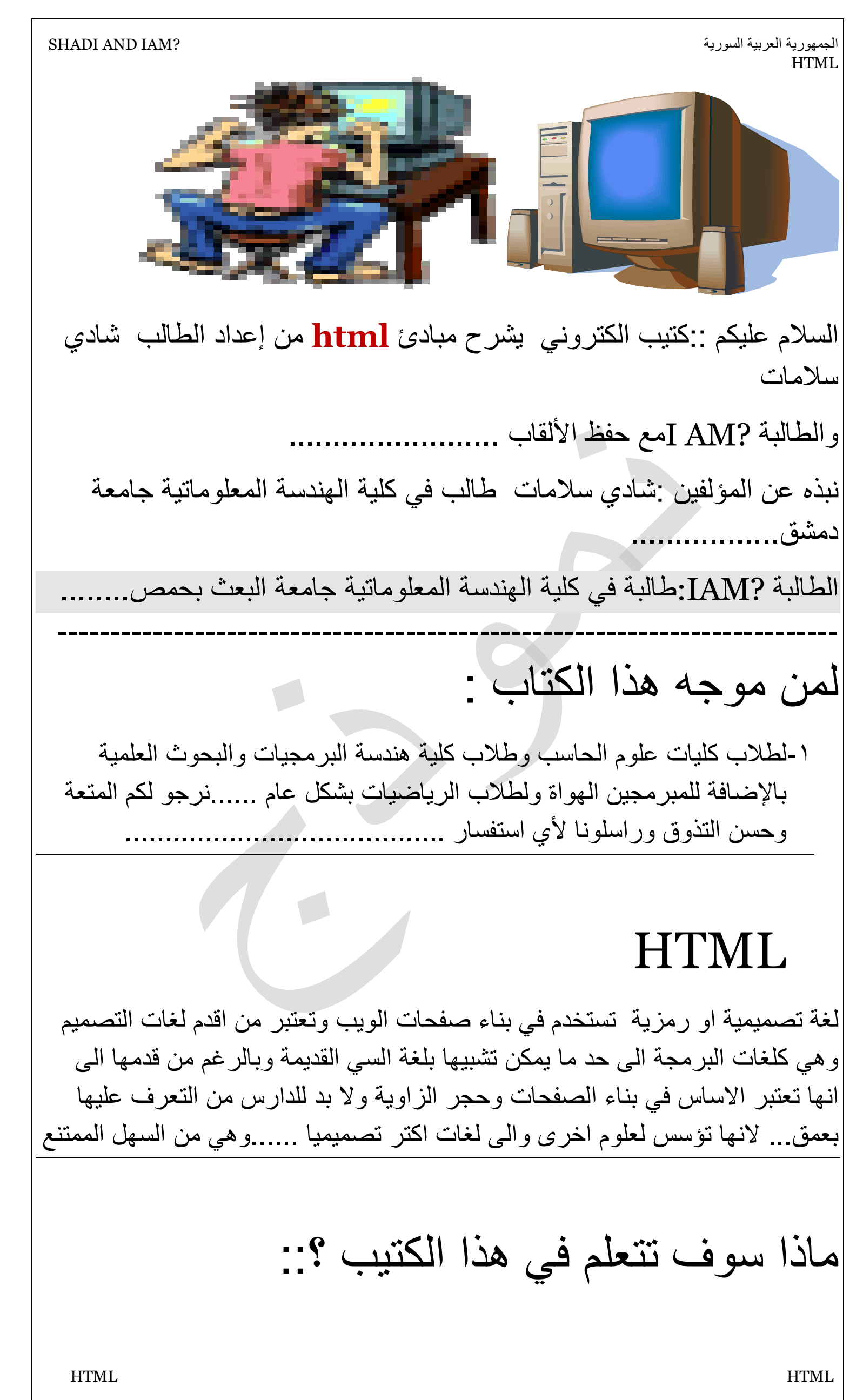

الجمھوریة العربیة السوریة ?IAM AND SHADI **HTML** 

: 1- انشاء صفحة ویب بسیطة

2-تنسیق الصفحة بالالوان والخلفیات 3-الخطوط والتحكم فیا وتنسیقا 4-استخدام الفقرات والقوائم للصفحات 5-اضافة البرید الاكتروني والصور الشخصیة والدخووول الى صفحة ویب جدیدة انطلاقا من الصفحة القدیمة

6-كتابة معلومات باللغة العربیة داخل الصفحة(صفحة اللویب(

7-ترتیب البیانات في جداول متل علاماتنا النازلة على موقعنا 8-التعرف على اشھر وسوم ھاي اللغة(تجاوزا)اي tags

> 8-تقسیم الصفحة لاطارات عامودیة وافقیة 9-وشغلا اعقد متل استطلاع اراء زوارك 10-الویب بتتكلم عربي یعني الویب والعربي

11-محركات البحث وكیف تجعلھم یعرفون موقعك

## نبذه عامة:

 HTML HTML ما ھو معنى كلمة HTML؟ من الطبیعي أن تعرف معناھا ما دمت نویت تعلم ھذه اللغة الرائعة السھلة . إن كلمة HTML ھي اختصار لـ Language Markup Text Hyper ولغة الھتمل لیست كما تراھا الآن أمام الشاشة ، بل ھي عبارة عن رموزTags <>، ویوجد لكل رمز عمل معین یقوم بھ لیؤدي وظیفة ما . فمثلا تخیل معي ، بیت یتكون من عشرین غرفة ، ولكل غرفة باب خاص بھ ، وھذا الباب بالطبع لھ مفتاح لا یشابھ اي مفتاح في أي غرفة أخرى ، لذلك فمثلا

الجمھوریة العربیة السوریة ?IAM AND SHADI HTML HTML HTML المفتاح رقم واحد یقوم بفتح غرفة الطعام ومفتاح رقم اثنین یقوم بفتح غرفة الجلوس وھكذا ...... وھذه ھي لغة الھتمل كل رمز بھا یقوم بعمل خاص بھ ، فھذا رمز للتلوین وھذا رمز آخر لوضع خط تحت العبارة ، ورمز یقوم بإضافة موسیقى . ---------------------------------------------------------------------- ھل تحتاج لغة الھتمل إلى برنامج معین لكي اكتب فیھ الرموز؟ لا تحتاج لغة الھتمل إلى برنامج معین بل كل ما تحتاجھ ھو في متناول الید ، والذي ھو عبارة عن محرر لكتابة النصوص مثل برنامج المفكرة notepad ومتصفح لكي تظھر علیھ النتیجة وترى ثمار تعبك والمتصفحات كثیرة ولكن انصحك بانترنت اكسبلورر أو نتسكایب نفیجیتور. -------------------------------------------------------------------------- ھل ھناك ملاحظة معینة قبل أن ابدأ بتعلم الدروس ؟ نعم ھنالك ملاحظة صغیرة ومھمة جدا جدا ، ألا وھي عند تخزین ملف الھتمل في المفكرة مثلا بإسم lesson لاتنسى أن تخزنھا بإمتدادhtml أو htm < وھكذا اذھب بعدھا للمتصفح وافتحھ ھناك لكي ترى النتیجة وبالطبع لیس شرطا ان تكون متصلا بالانترنت لكي ترى النتيجة.. الدرس الأول: وھلا یلا خلینا نبلش بالخطوات الاساسیة للطلاب الي مابیعرفو شي عن برمجة الویب notepad اذا حبینا نعمل صفحة ویب لازم نعرف انو الخطوة الاولى منفتح ال tag ومنكتب فیھا ال tagھلا الوسوم او فینا نقلھا لازم یكون للوسم .. وسم بدایة وسم نھایة وطریقة كتابة الوسم بتكون بھالشكل

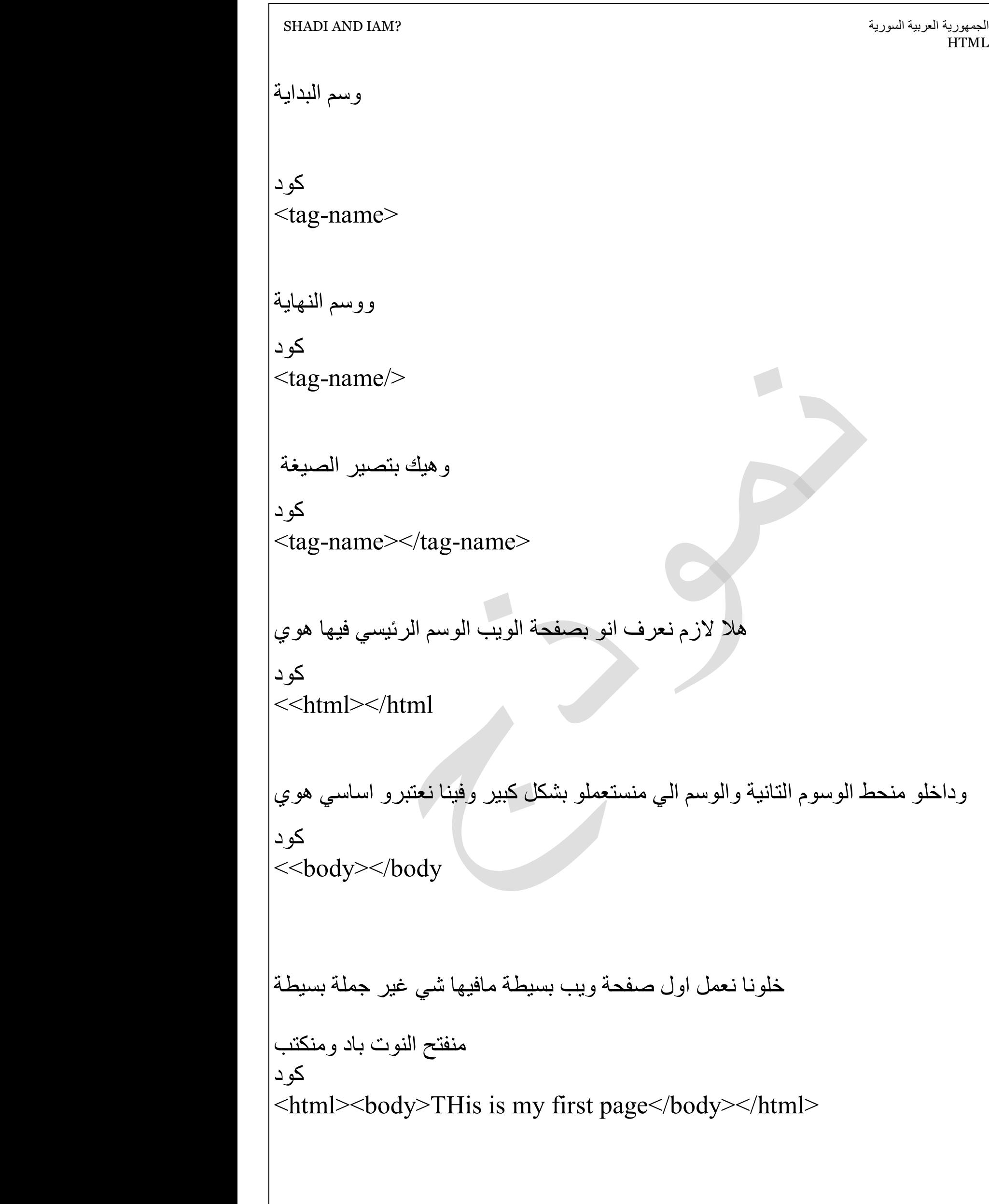

الجمھوریة العربیة السوریة ?IAM AND SHADI HTML HTML HTML ومنحفظ المفكرة باسم ما ولاحقتو بتكون htmأوhtml وھیك بكون عملنا اول صفحة ویب الدرس التاني::: م<br>م بس رح نضییف علیھ ھالوسم (ھالامر مشان تحوي صفحة الویب جملة عربیة وھونمرر المتغییر اي dir="rtl" وبصیر الامر الذي ننفتح فیو صفحة الوییب كود  $\text{thm1}$  dir="rtl" > ونتابع بكتابة بقییة اجزاء صفحة الوییب الراس والجسم الان لنكتب الجملة العربیة بین جزئي <body> الحمد الله حمدا كثیرا كما أمر ثم وسم الاغلاق </body> لیصبج لدینا الكود الكلي لصفحة الویب كالتالي كود

الجمھوریة العربیة السوریة ?IAM AND SHADI HTML HTML HTML  $\le$ html dir="rtl"> <head> <title> www.???.com </title> </head>  $$ الحمد الله جمدا كثیرا كما امر </body>  $\langle$ html $>$ ملاحظة :ان لغة الھتمل لا تمییز الفراغات بل تكتبالكلمات بشكل افقي متواصل الامن خلال تعلیمات ودوال ستدرج لاحقا انسخ الكود الى المفكرة واخفظو بلاحقة htm یجب تسمیتھ وانتبى لاتجاه الكتابة في المفكرة htm؟؟؟. انتھى الدرس التالت:::: السلام علیكم الیوم رح نكمل في ملاحظة صغیرة بحب قولا ھلأ نحن عم نتعلم وبدنا نضیف كل مرة ع صفحتنا نفسا كیف ؟ منفتح صفحتنا ومنكبس ع اي مكان بالصفحة كبسة یمینیة ومنختار1 view source source منختار view من الشریط فوق من القائمة2- مثلا كانت صفحتنا بالانكلیزي وفیھا جملة <<ھلأ رح نتعلم كیف نعمل محاذاة لنص ما \* بالعربي

الجمھوریة العربیة السوریة ?IAM AND SHADI HTML HTML HTML وبدنا نخلي ھالجملة من جھة الیمین وقتا منستخدم الوسم الي اسمو <div></div> منحدد قیمتھا لاي جھة alignطیب كیف رح نحدد الاتجاه في الو خاصیة اسمھا یعني رح یكون وسمنا ھیك <div align="right">hello </div> left & right & center ھي Align القیم الي بتاخدھا طبعا ھلأ كل شغلنا صار ضمن الوسم الي اسمو <body> ماتنسوا ھالشي كمان في عنا وسم للتعلیقات مثلا حابین نضیف شرح عن شي شغلة بس بحیث ماتطلع \* بصفحتنا وقتا منستخدم الوسم <---!> طبعا بدل ال--- منحط الشي الي بدنا نكتبو كتعلیق o2H اذا حبینا ونحن عم نكتب مثلا یطلع عنا عنصر تحت السطر بشوي متل مثلا \* بس نحن ماھیك منكتبا یعني ال ٢ بتكون تحت شوي عندھا منستخدم الوسم <sub></sub> طبعا بدنا ما ننسى انو النص الي بدنا نطبق علیھ ھلشي منحطو بالنص یعني نحن ھلا عم نطبق عال ٢ وقتا بكون الوسم ھیك H<sub>2</sub>o

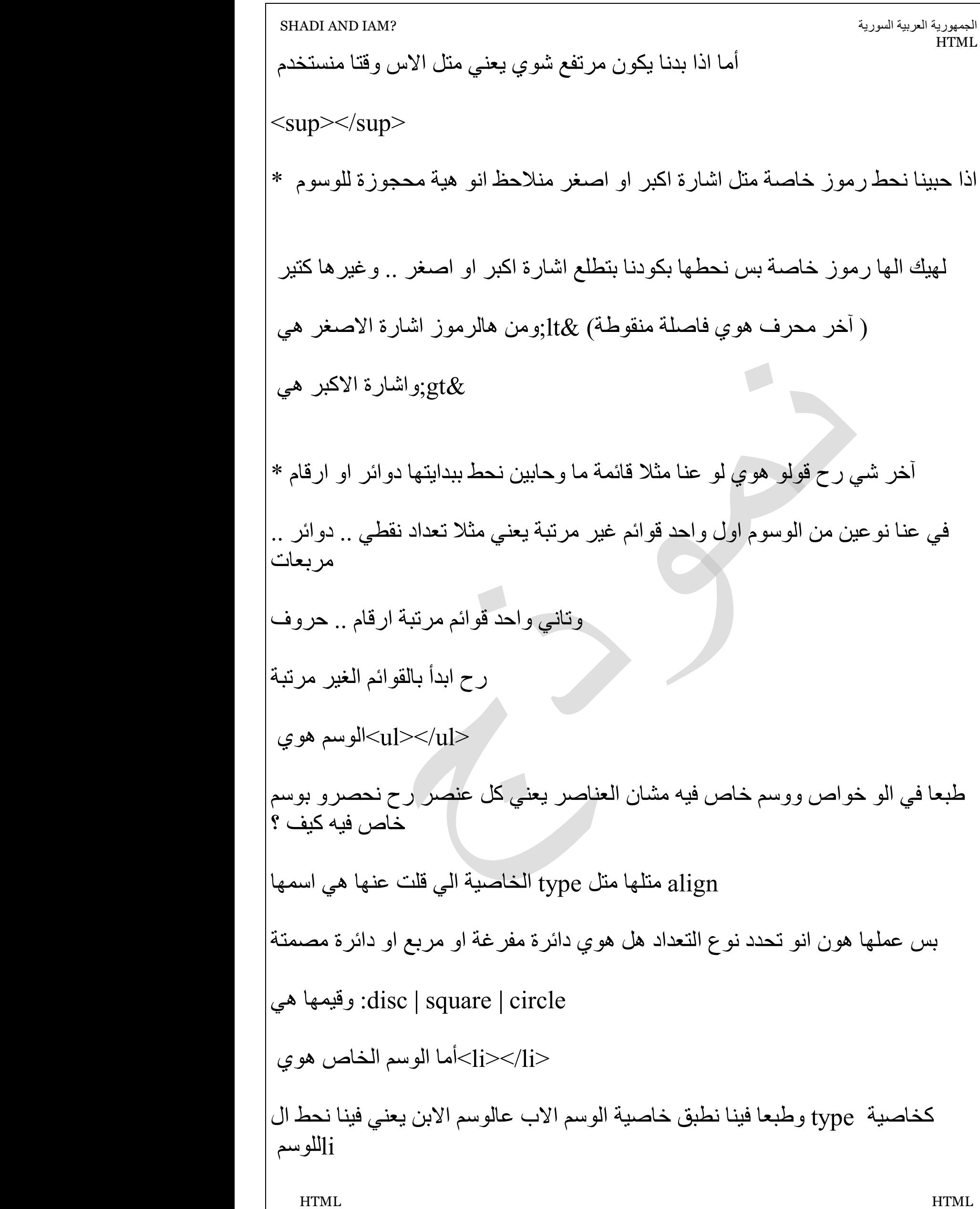

الجمھوریة العربیة السوریة ?IAM AND SHADI HTML HTML وھیك بكون صار وسمنھا بھالشكل <"ul type="circle> <li>homs></li> <li type="square">hama</li> <li>damascus</li>  $\langle \text{ul} \rangle$  <ol/><ol<واخیرا القوائم المرتبة وسمھا اسمو رح تكون اما احرف او ارقام type ونفس مبدأ القوائم الغیر مرتبة بس قیم ال لو احرف منحط قیمتھا اي رقم واذا ارقام منحط قیمتھا اي حرف وكزیادة في الھا خاصیة start جدیدة اسمھا ھي الخاصیة وظیفتھا انو من وین یبدأ الترقیم یعني فینا نقلو مثلا وقتا بیبدأ الترقیم من الحرف بي للأخر B=start ومنحط value ولو بدنا أحد العناصر تكون قیمتو غیر الترتیب منحطلو خاصیة اسمھا الرقم الي بدنا وبعدھا بكمل ترقیم ع ھوا الرقم الي حطیناه بمثالنا تحت رح یكون الترقیم ٥ .. ٦ .. ١٠ .. ١١ : وھیك بكون صار الترقیم  $\le$ ol type=2 start=5>  $\langle$ li>Homs $\langle$ li>  $\langle$ li>Aleppo $\langle$ li>  $\langle$ li value=10>Hama> $\langle$ li> <li>damascus</li>  $\langle 0 \rangle$ رح اكتفي بھالكم معلومة الیوم وان شاء االله كون فدتكم السلام علیكم الدرس الرابع::::::::

الجمھوریة العربیة السوریة ?IAM AND SHADI HTML HTML HTML : <sup>ا</sup>لجداول :یعتبر موضوع الجداول من المواضیع الھامة لكن ھل ھي صعبة بالبداي في شوي صعوبة لكن تحتاج الى صبر وتركییز لنھایورح احط كوود ونراقب سوى ورح اجاوز الوسوم الاساسیة كود <table>  $<$ tr $>$  <td>١ خلیة>/td>  $<$ خلیة ۲ $<$ td $>$  $\langle tr \rangle$  $<$ tr $>$  $<$ خلیة  $<$ td $>$  <td>٤ خلیة>/td>  $\langle tr \rangle$ </table> : كیف ستظھر في المتصفح كود خلیة٢ خلیة ١ خلیة ٤ خلیة ٣ table,td,tr ھلا لنشرح الوسوم نستعمل تلاتة وسوم لانشاء الجدول وھي یبدأ من بینھما الجدول وینتھي <table/<ووسم الإغلاق <table<وسم البدایة وھي العنصر الذي تبدأ من خلالھ الصفوف وتنتھي "**r**ow **t**able "تعني <tr< ھذا الوسم یبدأ وینھي كل خلیة في صفوف الجدول، ."**d**ata **t**able "ھي اختصار <td< .كل ھذا بسیط ومنطقي ومثالنا یا شباب یحوي صفیین وعامودیین ویمكن ان یحوي عدد لا نھائي من الاعمدة والصفووف

```
الجمھوریة العربیة السوریة ?IAM AND SHADI 
                                                                     HTML
  HTML HTML
 : بس نسیت شغلة ھامى جدا
وین الاطار للجدول یا ترى ؟؟؟؟؟؟؟؟؟؟؟؟؟؟؟؟
یتحقق الاطار من خلال التعلیمة التي سنبدا بھا الجدول الا وھي
كود
<table border="1"> 
                                                 الا ان الاطار لیس نھایة الامر
                 فلا زال لدینا تحدیید الطوول والعرض واللون ومزیید من الخصائص
                                                    سنتاولھا في المستقبل
                                           ملاحظة: سمك الاطار یقاس بالبكسل
   الوظیفة:كتابة صفحة وییب كوووود كامل وبداخلھا جدول مولف من ٨ صفوف وثماتیة
                                                              اعمدة واطار
                                                                     انتھى 
:<br>:
دمج الخلایا في الجدول
ا
 : بالبداي بدنا نحط بزھنا معلومتیین للحفظ الحرفي الاولى
colspan 
 ........ لتحدید عدد الاعمدة التي ستمدد الیھا الخلیة<td<والتي تستحدم في قلب الوسم
 : التانیة
rowspan 
من اجل تحدید عدد الصفوف التي ستمدد <tr>واكييد استنتجنا انو هيي تستخدم في الوسم
 .... الیھا الخلیة
 : ھلا كالعادة رح نحط كوود ونناقشو
كود
<table border="1"> 
 <tr><td colspan="3">Cell 1</td> 
 \langle tr \rangle
```
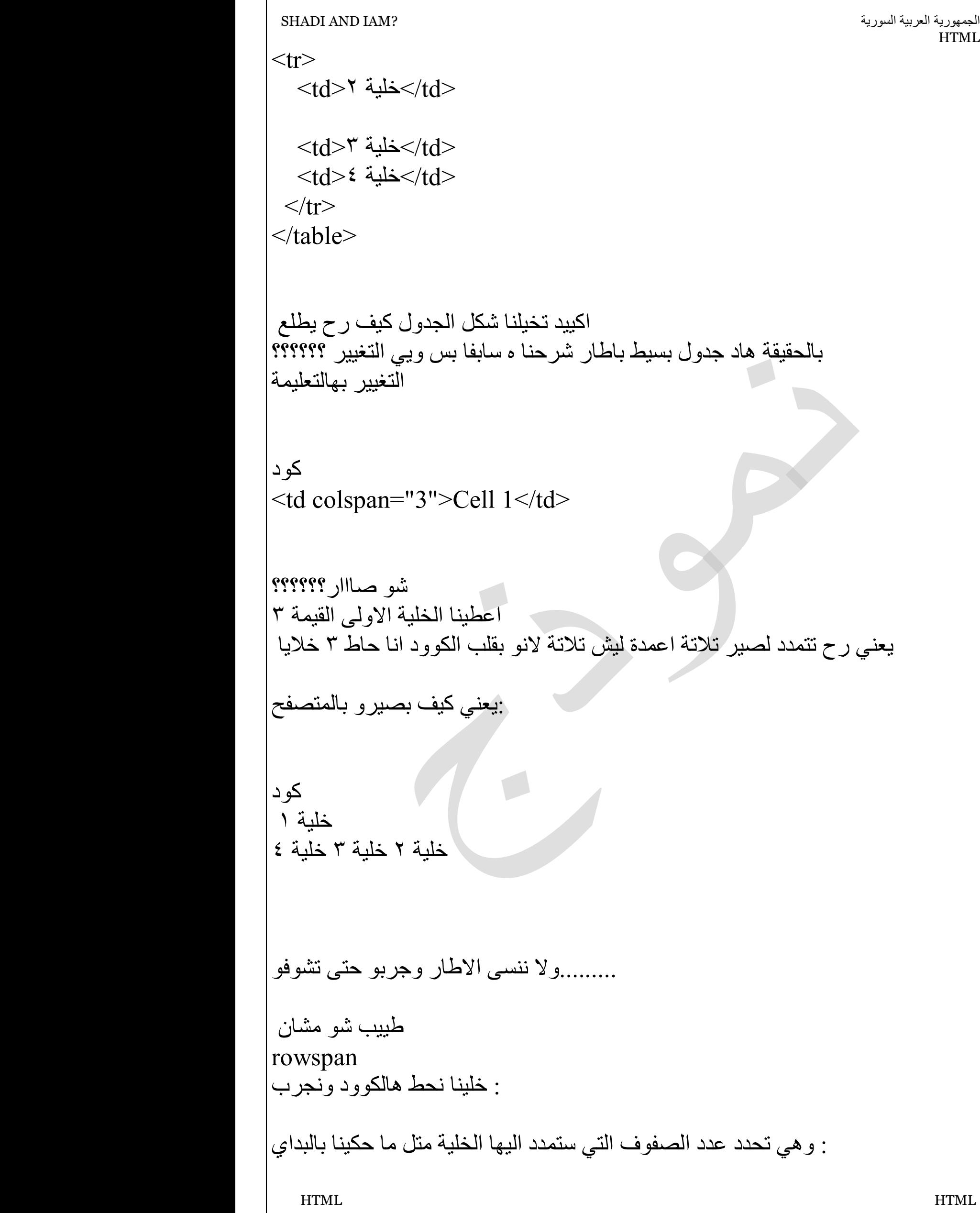

 HTML HTML كود <table border="1">  $<$ tr $>$  <td rowspan="3">١ خلیة>/td> <td>٢ خلیة>/td>  $\langle tr \rangle$  $<$ tr $>$  <td>٣ خلیة>/td>  $\langle t$ r $>$  $<$ tr $>$  $<$ خلیة ٤ $<$ d $>$  $\langle tr \rangle$ </table> : ملاحظة ھامة جدا <body> <title> <head><html<طبعا لازم ما ننسى الوسوم الاساسیة ووسوم الاغلاق حتى ینفذ معنا </body<ھوون تكتب كل تعلیمات الجاول < body<وكلشي ھاد نكتبو بین شو صاار بھالكوود :الرجاء التركییز على ھالكلام یلي بدي احكیھ ھلا نحنا <tr<متل ما شفتو عملنا جدول بتلاتة صفوف لیش ٣ صفوف ؟؟لانو لاحظ كم وسم دایما عدد الصفوف .............. ولا حظو انو كل صف یحویي عامودیین بس عنا الخلیة الاولى ممدة ؟؟سؤال ممدة الى شو ؟؟؟؟ الجواب الى ٣ صفوف یعني كبرت الامر صعب شو كود خلیة ٢ خلیة ٣ خلیة ١ خلیة ٤ ملاحظة على راي احد الزملاء:انو لازم یكون عدد الخلایا الي بدنا ندمجا مانو اكبر من عدد خلایا الجدول

الجمهورية العربية السورية ؟ ISHADI AND IAM? **HTML**  HTML HTML ھالدرس صعب شویي لھییك یا ریت نرسم جدول بالول على الورق وبعدیین نشووف تمدد ....... ھالجداول ................................ ولنا بقیة بموضوع الجداول والمزیید من الخصائص ..........وخصوصا خصائص التنسییق الدرس السادس::: اول خاصیة ھیة Table خلینا نحكي شوي عن خصائص الوسم align=left|right|center من اسمھا منعرف شو عملھا .. ھوي محاذاة الجدول الي عم نرسمو اما الي یسار الصفحة او یمینھا او منتصفھا طبعا صرنا نعرف انو الخصائص بتنكتب داخل وسم البدایة یعني ھیك <table align="center"></table> ومن الخصائص ایضا لدینا وعملھا تلوین خلفیة الجدول bgcolor طیب شو القیم الي رح یاخدھا ... فینا نسخدم كذا احتمال اما انو نحط اسم اللون مباشرة ھیك <table bgcolor="blue"></table> او نستخدم الطریقة الي كلنا منعرفھا وھیة اول شي من الیسار منحط اشارة ال # وبعدا RGBمنكتب رمز اللون بالنظام الست عشري یعنيRed..Green .. Blue والاخضر حرفین الاف بصیرو بالنص اما الازرق حرفین 0000FF# رمز اللون الاحمر

الاف بالاخیر

وعملھا ھوي ان یكون للجدول خلفیة صورة بدل background فینا خاصیة تانیة اسمھا ما نحط مسار الصورة كامل متل ماقلت سابقا

مشان مایصیر معنا اخطاء منجیب كل شي منحتاجو ومنحطو بمجلد واحد یعني الصفحة والصورة ووقتھا منحط اسم الصورة مع لاحقتھا فقط

```
<table background=picname.jpg></table>
```
في كمان خاصیة العرض والطول نحدد عرض الجدول وطولھ بالنسبة للصفحة وتقاس بالبیكسل او بنسبو مئویة

width... height

<table width=30% height=40%></table>

والمسافة مابین محتوى cellspacingوفي عنا خاصیة لتحدید المسافة بین الخلایا ھیة cellpaddingالخلیة والخلیة

طبعا ھالخواص فینا نطبقھم ع خلیة واحدة من الجدول یعني مثلا نعمل خلیة لونھا غیر لون الجدول

اذا كان للسطر او لوسم ال tr او نطبقھم ع سطر كامل طبعا وقتا منحط الخواص لوسم ال اذا كان لخلیة td

بالاضافة للخواص الي ذكرھا زمیلنا الي ھي خواص الدمج

فینا نلاحظ انو فینا نحط جدول ضمن جدول حسب حاجتنا ھلا منشوف مثال ع ھالشي

valign في ملاحظة اخیرة : محاذاة النص ضمن الخلیة في عنا خاصیة مھمة ھیة

ھیة قیمھاvalign=top|bottom|middle|baseline

Td فیكم تجربو كل قیمة وتشوفو النتائج بس طبعا ھاي خواص للخلیة یعني لل

border & bordercolor بس ماتنسوا خواص ذكرتا من قبل ھي

 HTML HTML خلینا ناخد مثال كبیر شوي بس بیتضمن كل شي

```
 HTML HTML
\lehtml><body><table align=left border=4 bordercolor=red bgcolor=silver 
width=70% height=50% >cellspacing=3 cellpadding=2> 
<tr><td align=center valign=bottom colspan=3 bgcolor=white 
bordercolor=blue 
width=100% height=20> 
<font color=red><b>My First Table</b></font>
\langletd>\langle tr \rangle<tr>\lttd align=right width=33%>Row 2 / Cell 1\lt/td>
\lttd align=center width=33%>Row 2 / Cell 2\lt/td>
\lttd align=left width=33%>Row 2 / Cell 3\lt/td>
\langle tr \rangle<tr><td rowspan=2 align=center width=50% height=220>Row 3 / Cell 1 
<table background="picturename.gif" border=1 width=80% 
height=75% 
bordercolor=green> 
<tr><td align=center><font color=red><b>Table2 / Row1 / Cell1</td> 
<td align=center><font color=red><b>Table2 / Row1 / Cell2</td> 
\langle tr><tr><td align=center><font color=red><b>Table2 / Row2 / Cell1</td> 
<td align=center><font color=red><b>Table2 / Row2 / Cell2</td> 
\langle tr \rangle<tr><td align=center><font color=red><b>Table2 / Row2 / Cell1</td> 
<td align=center><font color=red><b>Table2 / Row2 / Cell2</td> 
\langletr>\langle \rangle /table \langle \rangle and of table 2 \langle \rangle\langle t d \rangle
```
الجمھوریة العربیة السوریة ?IAM AND SHADI HTML <td align=center>Row 3 / Cell 2</td> <td align=center bgcolor=blue><font color=white><b>Row 3 / Cell 4 </b> > </font > </td>  $\langle tr \rangle$  $<$ tr $>$ <td align=center>Row 4 / Cell 2</td> <td align=center>Row 4 / Cell 3</td>  $\langle tr \rangle$ </table> </body>  $<$ /html $>$ مارح اشرحو اكید لان بدو نھارین بس بتمنى تدرسو والي عندو سؤال یسألني والي بحب یغیر علیھ قیم ویشوف كمان یجرب ویسأل اذا عندو شي في اخر وسمین رح قولن بس سھلین كتیر ھنن وسم انتقل سطر جدید <br<ومالو وسم نھایة یعني بس ھیك ووسم ارسم سطر <hr<كمان مالو وسم نھایة بس الو خواص فینا نحدد طولو وعرضو width & height وھیك درسنا الیوم بكون خلص بس بدي الكم انو انا عم استخدم نفس المحاضرات الي كنا ناخدھا بالكلیة وعم اعطیكم احیانا نفس الامثلة حتى تكون مضمونة الي عندو اي شي انا بالخدمة موفقین السلام علیكم

ال ورح نتعرف او منراجع خصائص اساسیة باللون والخط الخطوط والالوان 6H الى1H اولا العناویین: توجد ٦ مستویات من : الشكل العام

كود  $\langle h1\rangle$ Heading  $1\langle h1\rangle$ <h2>Heading 2</h2>

-----------------------

 6H وھییك حتى : وھك١ا حیث نلاحظ تدرجا في حجم الخط كیف تظھر بالمتصفح الجواب --------------------------

heading1 heading2

 Pثانیا: لتحدید الفقرات یتم احاطتھا بالوسم <p>Paragraph Text</p> وقیمو موضحة لكن كیف p داخل الوسمalign: لتحدید اتجاه الفقرة نستخدم الخاصیة :سیظھر بالمتصفح

كود <p align="left">Left aligned paragraph</p>

<p align="center">Centered paragraph</p>

 $\leq$ p align="right">Right aligned paragraph $\leq$ p

وفوق القیم یلي بیاخدا منشان نخلي الفقرة بالنص او یمین او یسار

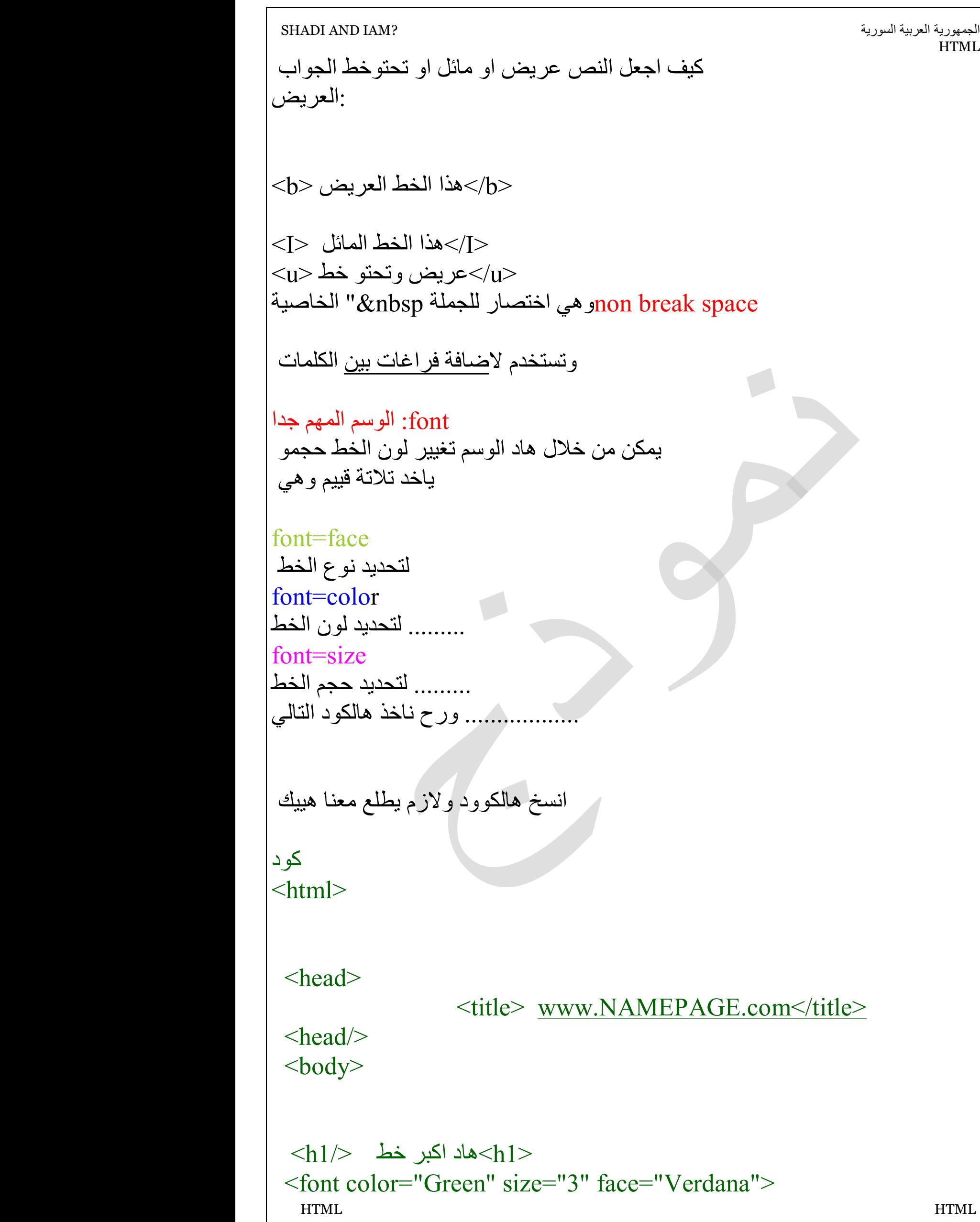

**PDF** created with pdfFactory Pro trial version [www.pdffactory.com](http://www.pdffactory.com)

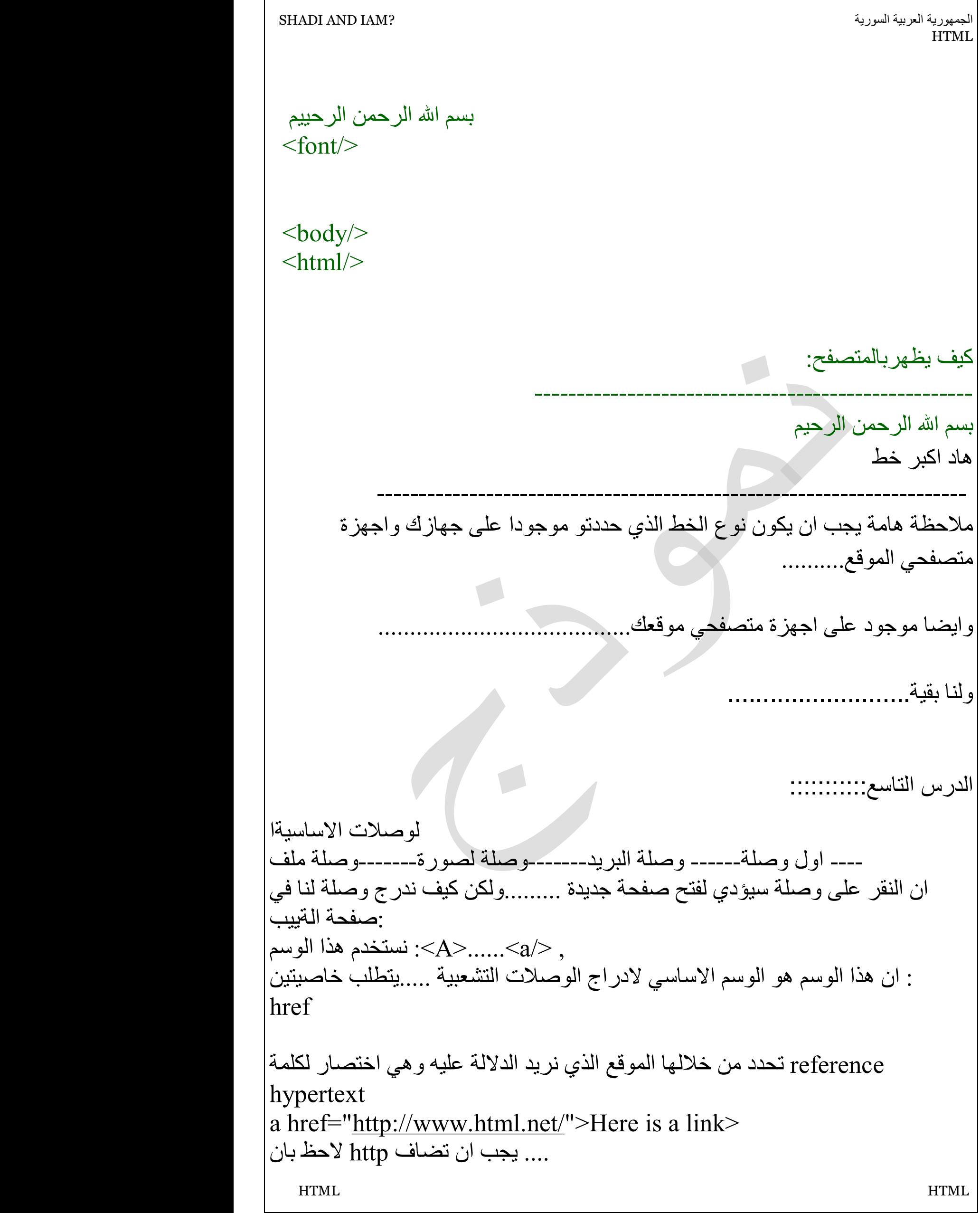

```
الجمھوریة العربیة السوریة ?IAM AND SHADI 
                                                                  HTML
  HTML HTML
العبارة المحصورة ھي التي ستظھر في المتصفح 2-
یسمح لنا بفتح الصفحة الجدیدة في نفس الصفحة او في اطار جدید لناخھذ المثال target
 : التالي
 :لیكن لدین الكوود التالي
كود
\lehtml dir="rtl">
<head> 
<title>nnnn.com</title> 
</head><body> 
<p align="center" dir="rtl"> 
<font face="tohoma" color="blue" size="10"> 
منتدى كلیة الھندسة المعلوماتیة جامعة البعث
</font> 
</p>
<a href="http://www.zerone-it.com">انقرھنا>a/> 
<a href="http://www.zerone-it.com" target="blank"> لزیارة ھنا اضغط
في اطار جديد<\!\!/\!\rm{a}\!\!></body> 
\langlehtml> .... جربھا لترى كیف ستظھر
 : الان وصلة العنوان البریدي
كود
<h href="<u>mailto:xxx@xx.com</u>"> لي </a>
تظھر عبارة
ا<u>ر</u>سل لي
-------- 
لا حظ اھم شي
 mailto وتشیر الایعاز للمتصفح الاتصال بالبیرید الالكتروني
```
 HTML HTML ھلء الوصلة التشعبیة لملف ما كود  $<$ a href="asdf.mid"> حمل هاد الملف $<$ /a $\,$ الوصلا ت مع الصور وموضوع الصور ومزید من الوصلات بتركو للزمیلة ایم السلام علیکم.................. الدرس العاشر::: لیوم درسنا سھل وبسیطك عن القوائم بانواعا ورح ارفق صفحة وییب "سخیفة "لاغراض توضیحیة للربط العملي بالنظري type مع الخاصیة الھامة ol القوائم المرتبة ونستعمل لھا الوسم كود  $\le$ ol type="?"> وحل اشارة الاستفھام منحدد شكل التكرار متلا  $<$ الكابتل وتستمر  $\rm A$  يكون بداية التكرار من  $\rm A$ " $\rm >$  ol type=" $\rm A$ شكل الترقیم لاتیني صغییر <"i="type ol< وھكزا تانیا القوائم الغیر مرتبة ویكون لھا الشكل التالي  $\langle$ ul type= $\langle$ "?"> CIRCLR& SQUARE ونقصد بغیر المرتب اي ان التكرار یكون على شكل مربعات على شكل مربعات<"square">:مثال على شكل دوائر <"circle="type ul< في كلا النوعیین لازم بس نكتب الامور المراد وضع لھا ترتییب نستعمل الوسم  $<$ li $>$ كود ------؟؟؟؟؟-<li< وسیتم اكتشاف ذالك بسھولة بالصفحة الملافقة قوائم التعریفات قائمة التعریف تبدا بالوسم <dl>==defintion

الجمھوریة العربیة السوریة ?IAM AND SHADI HTML HTML HTML كل مصطلح یبدا ب  $$ كل وصف یبدا ب  $<$ dd $>$ كود  $<$ dl $>$ دمشق <dt< احدى كلیات المعلوماتیة <dd< البعث <dt< احدى كلیات المعلوماتیة <dd<  $>$ حلب $>$ احدى كلیات المعلوماتیة <dd< تشرین <dt< احدى كلیات المعلوماتیة <dd<  $\langle d \rangle$ وھالملف المرفق فیو ٣ صفحات وییب بتوضخح مختلف انواع القوائم حط عرض المصدر وشووف السلام علیکم........... الدرس الحادي عشر::: اسم الوسم <a/> <a <: یستخدم لي :لإنشاء رابط تشعبي حیث أنھ یمكننا أن نضع ما بین الوسمین إما نص أو صور أو أي شيء نریده أن یصبح ھو الرابط فعند النقر علیھ یتم تحمیل صفحة جدیدة أو ننتقل إلى سطر معین في نفس الصفحة أو نحمل ملف معین أو نشغل برنامج ما... \*من خصائص الوسم:

الجمھوریة العربیة السوریة ?IAM AND SHADI HTML href = تحدد الصفحة المراد تحمیلھا "" href = "**http**:// websitename" ھذا المثال بیفتح موقع ما نحن منكون ذاكرینو or href = "**ftp**:// filename" ھذا المثال مشان یفتح ملف ما or href = "**mailto**: email" ھذا المثال مشان الایمیل وكلو واضح من اسمو or href = "../programs/game.exe" فینا كمان متل ھذا المثال نفتح احد الاقراص بجھازنا or href= الانتقال ضمن نفس الصفحة "1label#" عملھا انو تنتقل من المكان الي انت موجود فیھ بالصفحة لمكان تاني بنفس الصفحة =href orالانتقال إلى سطر محدد من صفحة أخرى "page1.html#label5" \*ومن الخصائص كمان: target = \_self | \_blank | \_top | \_parent | framename یحدد النافذة المراد التحمیل فیھا : self\_یفتح الصفحة المطلوبة في نفس النافذة : blank\_یفتح الصفحة المطلوبة في نافذة جدیدة

HTML HTML

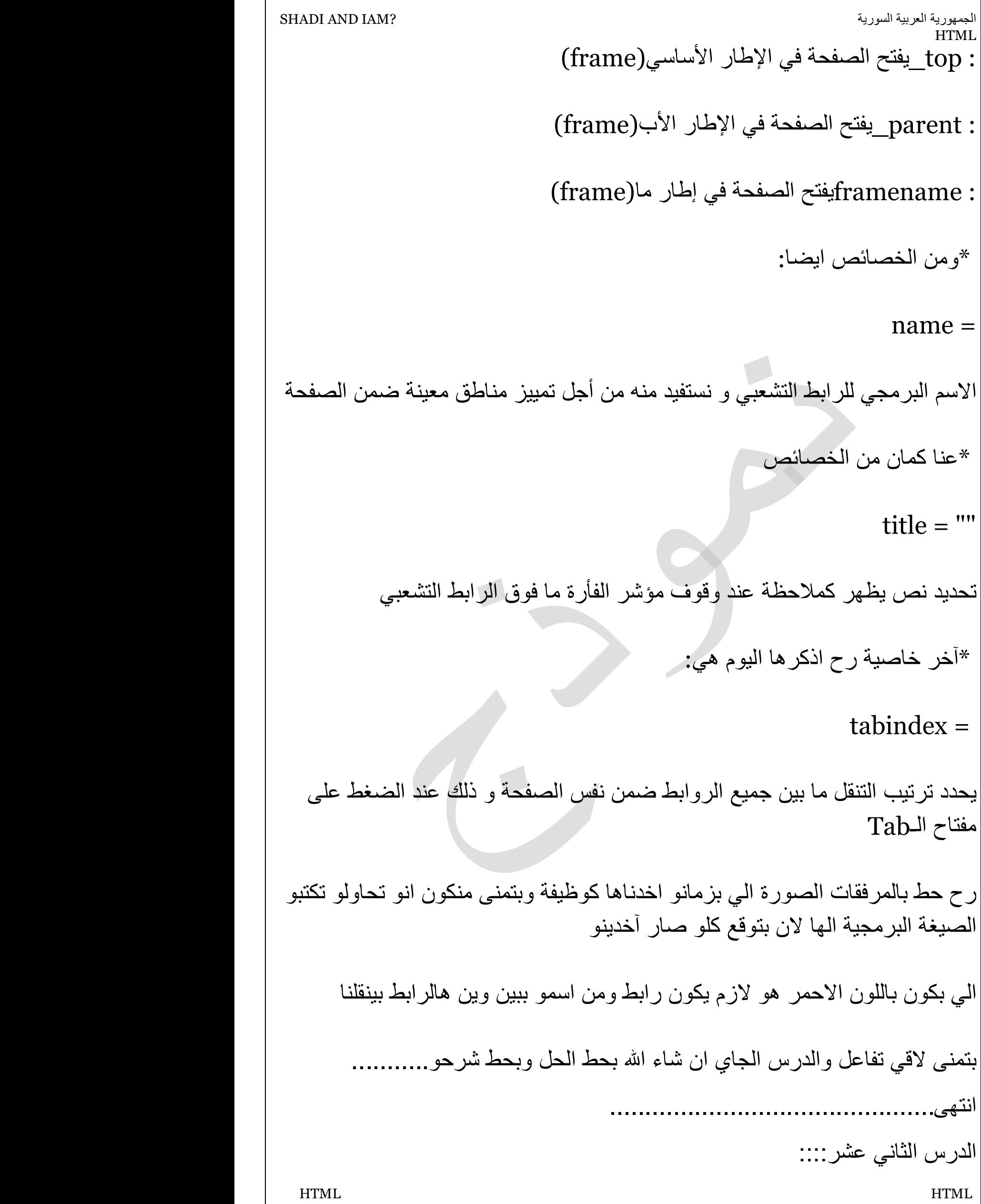

الیوم رح ناقش درس من وجھة نظري انو مھم جدا وبدو تركیز كتییر وھو forms وانا ما رح قول كلشي بتمنى بالردود والمناقشة نغطي كلشي لانو طوییل وعلیھ كتییر اسئلة رج كون قصدي واتمنى التركیز على النظري في البداي وانا مرفق صفحة ویب متعوب علیھا بتوضح كلشي وحاط كوود ومعلومات :بسم الله forms

ه الادوات المستخدمة من قبل زائر الصفحة منشان ادخال بیانات الى :forms html الصفحةمتل : الازرار-- القائمة المنسدلة مربع الاختیار المتعدد المربع النصي وسوف نناقش كل ما یلي بالتفصیل الممل والوسم الاساسي للكتابة ھوى <form> <form/<الوسوم الخاصة بالادراج <form< بالخاصیة الھامة form ویرفق الوسم الاساسي صفحة انترنت منشان actionوتاخذ action بس نضغط زر ارسال ترسل لتلك الصفحة ------------------------------------------------------

كود <form [color="#000080"]action[/color]= "<http://www.zerone>it.com/resend">

```
 HTML HTML
ماذا نفھم من ھاد الكوود : نفھم من وجود حقل للادخال والمعلومات سوف ترسل تلك
المعلومات الى الصفحة
www.zeroine-it.com
خاصیة ضروریة جدا action
 ------------------------------------------ا
 :الخاصیة الاختیاریة
methode
وھي طریقة الارسال الى الصفحة المكتوبة وتاخد احدى قیمتیین
لارسال البیانات عن طریق عنوان الصفحة get : الاولى
لارسال البیانات داخلیا : post
مثال
ولن نتعمق فیھون
<form action="http://www.zerone-it/search" method="get">
```
 HTML HTML <form action="<http://www.zerone-it/search>" method="post"> ازا لم تحدد طریقة الارسال فان المتصفح یاحد القیمة :ملاحظة بشكل تلقاءي get -------------------------------------------------------------------- target وتاخد اربع قیم target-self target-partent target-top شرحناھون بدرس الانسة ایم ورح تواصل معكن فیھون ----------------------------------------------------------------------------------- - :الخاصیة  $\langle$ input $\rangle$ لادخال معلومات من المستخدم ھلق بلش لشغل وسم>input type="?>" للا دخال المعلومات ولھ وسم اساسي ولازم وھوى type لتحدید كیفیة الادخال ؟"=password"-radio"-"option"-"textarea"-reset"-"submit"-image" file" ادخال كلمة مرور=passowrd .اختیار شیئ واحد من عدة اشیاء=radio. الازرارbutton.مربع الاختیار المتعدد=checkbox حقل نصي=text لتحدید مكان الملف المراد رفعو من جھازك نجدھا في مراكز التحمیل مثل = file. . التحمییل في المنتدى لادراج صورة داخل =image الخاصیة ----------------------------------------------------------------------------------- ------- تستخدم لوضع اطار حول عناصر الجدولوستوضح<fieldset< ----------------------------------- وھو وسم ھاام جدا ویستخدم من اجل انشاء قائمة منسدلـة <select<الوسم

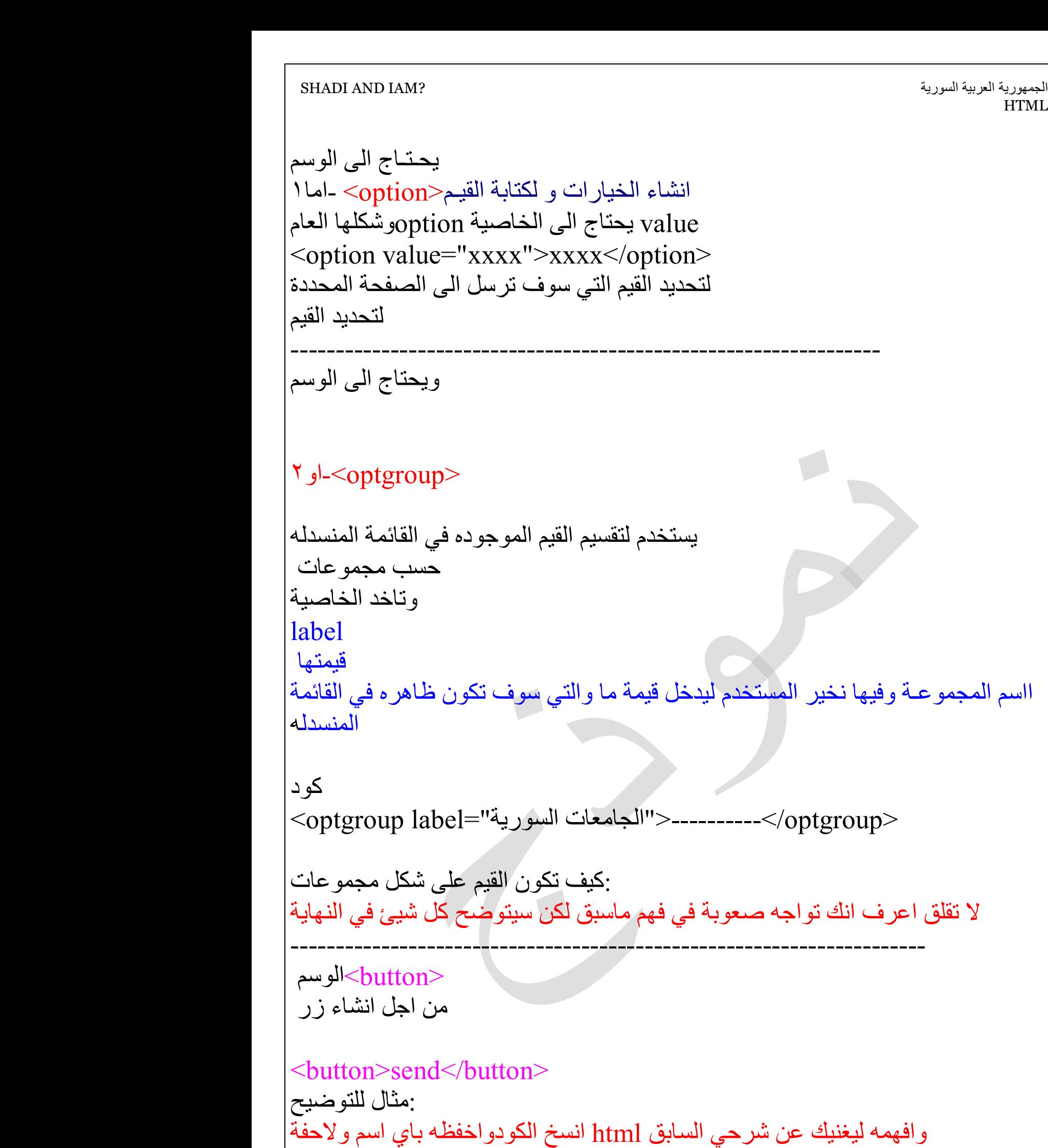

كود  $\text{thm}$  HTML

الجمھوریة العربیة السوریة ?IAM AND SHADI HTML

```
 HTML HTML
  <body> 
   <form action=""> 
   Username: 
  <input type="text" name="user"> 
  \langlehr>
  Password: 
  <input type="password" name="password"> 
   </form> 
 < p > <button type="button">موافق>!/button> 
   <fieldset> 
 Height <input type="text" size="3" />
  Weight <input type="text" size="3" />
   </fieldset> 
 </p>
 \leqselect><option value ="'ت'> \''></option>
   <option value ="نیسان<"im></option>
   <option value ="ابریل<"ابریل|</option>
   <option value =" ایلول <'' ایلول|</option>
   </select> 
 < p >\leqselect></br/>el="جامعة دمشق">=</br/>optgroup labe
 <option value ="معلوماتیة<"></option>
  <option value ="مدني<"امدني>/option> 
  </optgroup> 
 < "جامعة االبعث"=|optgroup labe>
 <option value ="اداب<"اداب</option>
 <option value ="علوم<"علوم=</option>
  </optgroup> 
 </p>
  </body> 
  </html>لقد انشانا فورم لادخال خقل باسوورد وحقل كلمة المرور وقائمة منسدلة للاشھر وقائمة
```
الجمھوریة العربیة السوریة ?IAM AND SHADI HTML HTML HTML منسدلة لكن على شكل مجموعات ----------------------------------------------------- وانتو فیكن تكتشفو ھالخصائص عن طرییق التجربة :بعض النمازج type="radio" ---------------> جربوھا type="text" type="password" type="select" type="image" ---------> جربوھا وكل وحدة مما سبق درس بحالا لكن لضیق الوقت ما فینا اناقشھون انشاالله من خلال الردودوالاستفسارات نوضح ھالشي لانو الھا خواص اختیاریة ----------------- لھلوسوم في وسوم اختیاریة انا ما زكرتا بس انشاالله من خلال الردود :ملا حظااااات والتفاعل بنوضحھا كلھا انشالله ما کون هالدرس طوییل واي استفسار انا جاهز ھالكود مجرد توضییح وانا صممت ھالصفحةانشاالله تعجبكن في وسوم ما انذكرت وھلا نحنا بحاجة الھا كود **الخط عریض** $$  $<$ الخط مائل $<$ i $>$  <marquee/<النص متحرك <marquee < <legend/<عنوان ما<legend < انتھى...................... الدرس الثالث عشر::::: TML FRAMES ھوى عمل عدة اطارات داخل الصفحة الواحدة........ سیتوضح FRAMES المقصود بھا ھادا الامر

الجمھوریة العربیة السوریة ?IAM AND SHADI HTML HTML HTML یعني عرض اكثر من صفحة في صفحة واحدة كیف یتحقق ھادا الامر الجواب باربعة وسووم فقط ھي كود <frameset> <fram> <noframes> <ifram> وحافظ على الترتیب كما ھوى <frameset> نستخدمو في الصفحة الرئیسیة التي تضم الصفحات الاخرى یقسم الصفحة الى اطارات row او cols عامودیة او افقیة خسب ما نحددلو بالخواص ان الوظیفة الاساسیة لھاد الوسم ھوى تضمیین اكتر من صفحة وییب ضمن الصفحة الواح لتحدید الاعمدة والخاصیة col نستخدم معو الخاصیة لتحدید عدد الصفوف row :ملاحظة الصفحة الرئیسیة المكونة من اطارات لا نستخدم معا الوسم  $$  <frameset<حیث ان الوسم <body<یقوم مقام <frameset<خصائص الوسم تستخدم لتقسیم الصفحة لاطارات عامودیة وقیما تحدد مقاس العامودcol الخاصیة كود <html>  $\epsilon$  - frameset cols = "25%, 25%,\*"> </frameset> ---------------------------------------------------------------- شرح الكود: صرحنا عن تلاتة صفحات وییب وشكلنل تلاتة اعمدة العامود الاول سیاخد منحجم الشاشة $\%$ ۲٥ $\%$ التاني سیاخد%٢٥من حجم الشاشة التالت وھو النجمة: سیاخدكامل المساحة المتبقیة

PDF created with pdfFactory Pro trial version [www.pdffactory.com](http://www.pdffactory.com)

 HTML HTML <body<لاحظ انو اھملناالوسم col ولھا ولھا شرح مشابھ للخاصیةrow الخاصیة -------------------------------------------------------------------- تلاحظو من كل ماسبق ان الصفحة فقط مقسمة الى اطارات لكن كیف نحدد الصفحات <frame> لتحدید الصفحات الفرعیة داخل الطار خصائص ھاد الوسم ھامة ولازمة نحدد الصفحة التي سوف تظھر في الاطاار src قیمتھا:اسم الصفحة او رابطھا كوود كود <html> <frameset cols = "25%, 25%, \*"> <frame src ="n1.htm" /> <frame src ="n2.htm" /> <frame src ="b.htm" /> تم انشاء صفحو وییب مقسمة لتلاتة اطارات 1n الاطار الاول احتوى على صفحة وییب اسما 2n الاطار التاني احتوى على صفحة وییب اسما b الاطار التالت احتوى على صفحة وییب اسما ملاحظات: اغفلنا الوسم <body> b2,n1,n افترضت انو بالجھاز تلت صفخات و=ییب واسمون ھام جدا:حتى یطبق معك المثال السابق لازم تسمي اسماء صفحات موجودة بجھازك فعلا :خواص اضافبة تاخد القیمة ١ ازا كان للجدول اطار والقیمة صفر الجدول دوون اطاارframeborder noresize وتاخد القیمة noresize تعطل امكانیة تغییر حجم الاطار عنھ طرییق السحب تاخد القیمةscrolling وجود شریط تمریرyes

```
الجمھوریة العربیة السوریة ?IAM AND SHADI 
                                                                 HTML
  HTML HTML
بدون شریط تمریر no
auto
الحاجة لشریط التمریر تلقائیا ویفضل ان ناخد ھاااي
ملاحظة ھامة
ولسا في وسووم كتیرة لن نزكرھا
الوسم التالت في الدرس
<noframes>
في الخقیقة ان ھنالك متصفحات لاتدعم الاطارات لذلك لا بد من وجوود عبارة ما تخبر
الشخص المتصفح بان متصفحك لا یظھر الاطارات و
لفعل ذلك لا بد علیك ان تراقب
الخوارزمیة التالیة
خیث ستظھر العبارة ولا <frameset<ویتم وضع تلك العبارة داخل الوسم
ولا تقلق ازا كانھ متصفحك یدعم الاطارات فلن تظھر تلك العبارة
 <noframes<ازا استخدمت الوسم
 <body<صار علیك وجوبا استعمال الوسم
</body>
لانو صرت تتعامل مع صفحة وییب عادیة ومو مع صفحة وییب دون اطارات
 :مثال
كود
\epsilon -frameset col = "25%, 25%, *">
<body> 
متصفحك عزیزي لا یدعم الاطارات <noframes<
</noframes> 
</body> 
<frame src="n.html"> 
<frame src="n1.html"> 
\epsilon ="n2.html">
</frameset> 
 :شرح ھاد الكود واضح فقط لاحظ
 <noframes<لانو استعملنا الوسم <body<استعمال
فعلا دیر بالك حتى یتنفذ معك لازم كوون عبارة عن صفحات وییب موجودة بجھازك 2-
<iframe>
یسمح باضافة اطار یحوي على صفحة اخرى من موقع اخر ولیس من موقعنا بجیبا من
```
## موقھع تاني وبعرضھا الخواص اللازمة src تحدید رابط الصفحة المراد فت حھا

كود <iframe> <src="<http://www.zerone-it/sarch>">  $\langle$ iframe $\rangle$ 

سیتم جلب تلك الصفحة ووضعا في صفحة الوییب الخاصة فیك الخواص الاختیاریة وھي تحازي الصفحة وتاخد عدة قییم متلalign left,right,top,middle,bottom frameborder=1 ازاكان اطار frameborder=0 لایوجد اطار للصفحة تحدید الارتفاع بالبكسلheight لتحدید العرض width

:لیكن ھاد الكود للتوضیح

 name ملا حظة ھامة : نستطیع ان نعطي اطار اي صفحة اسما باستخدام الخاصیة <frame src="n.html" name="asdf"> n سیعرض الصفحة في الاطار المحدد ویسمى الاطار asdf صفحة توضیحیة

```
 HTML HTML
كود
\text{thm}\text{th}ead\text{th}<title> www.my frames.com</title> 
</head>\epsilon frameset col="20%,*">
<frame src="n1.html" frameborder="1" noresize="noresize" 
auto="yes"> 
<frame src="n.html" frameborder="0">
```
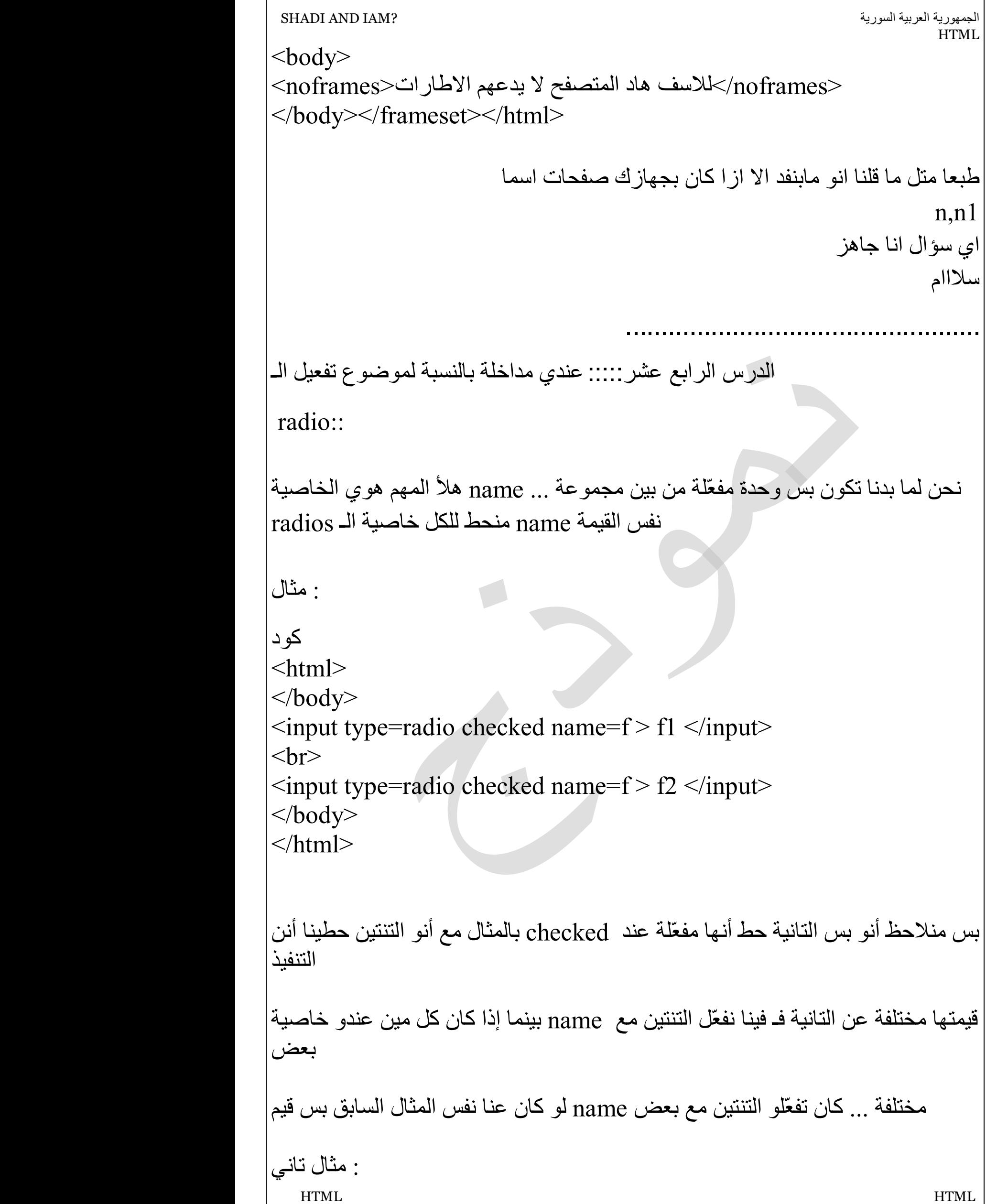

```
الجمھوریة العربیة السوریة ?IAM AND SHADI 
                                                                HTML
  HTML HTML
كود
\text{thm}</body> 
\leqinput type=radio checked name=ff > F\leq/input>
<br>
\leqinput type=radio checked name=f > F1 \leq/input>
<br>
\epsiloninput type=radio checked name=f > F2 \epsilon/input>
</body> 
</html>منلاحظ بالمثال أنو حطینا الكل مفعّلات .... بس أثناء التنفیذ منشوف أنو بس الأولى و
التالتة مفعّلة
و منقدر نفعل الأولى مع التالتة أو الأولى مع التانیة
 ::: من الأخیر
فـ بمیز بین مجموعة و مجموعة بالخاصیة radio إذا كان عندي عدة مجموعات من
name 
 name یللي إلھا نفس الـ radio وحدة فقط من بین الـ radio بحیث فیني فعّل
 : مثال أخیر
كود
\lehtml></body> 
gender <br> 
\leqinput type=radio checked name=g value=f > male \leq/input>
   
\leqinput type=radio checked name=g value=m > female \leq/input>
<br>5r>age : <br> 
<input type=radio checked name=a value=m1 > more than 10 
\langleinput\ranglebr>\leqinput type=radio checked name=a value=m2 > more than 20
</input><br>
```
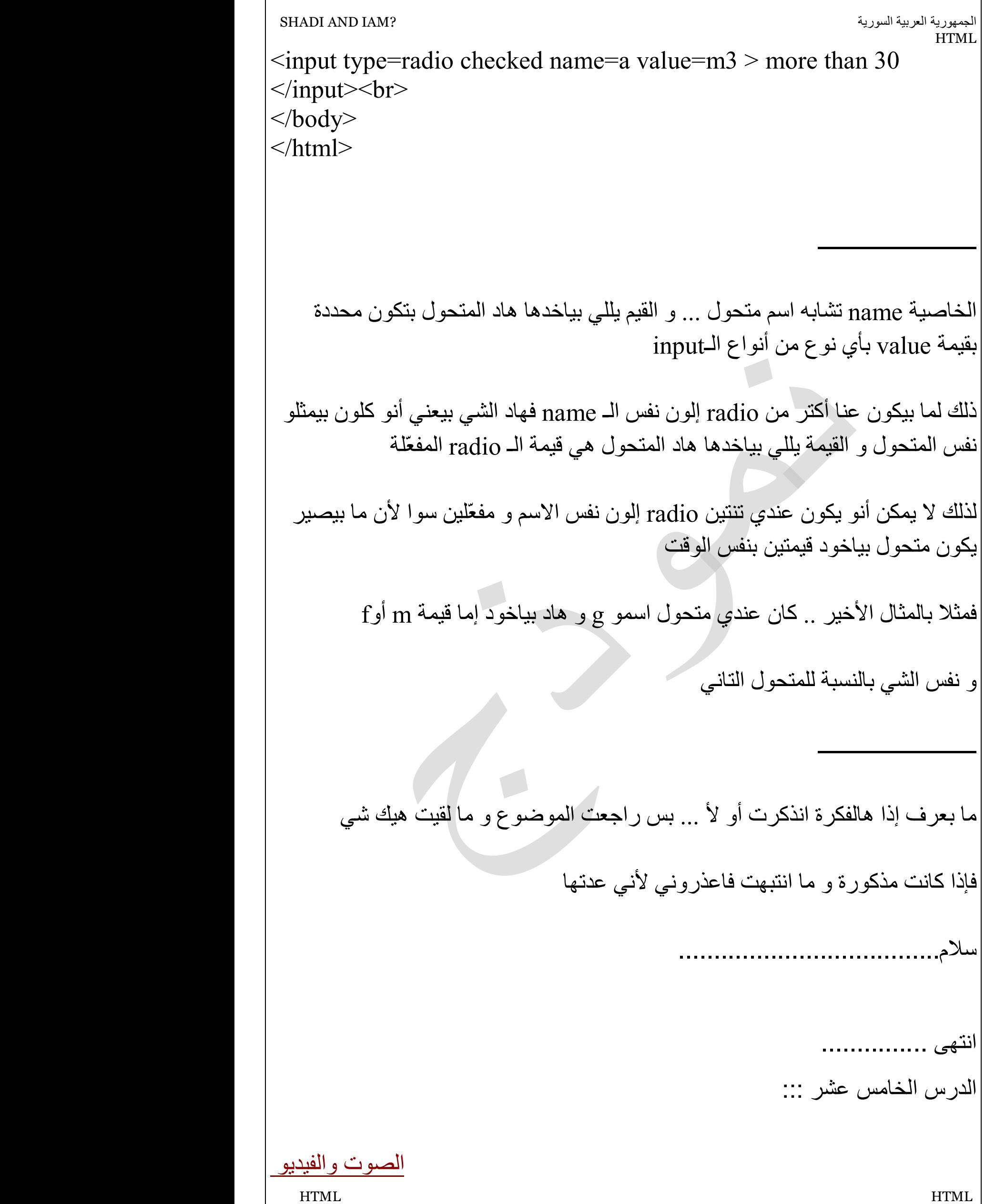

الجمھوریة العربیة السوریة ?IAM AND SHADI HTML HTML HTML سوف نتعلم في ھاد الدرس كیفیة ادراج ملف صوتي وفیدیو في صفحات النترنت التي صممناھا في الفترة الماضیة ولادراج الصوت سوف نستخدم السمة bgsound ویمكن باستخدامھا وضع خلفیة مرافقة لفتح تلك الصفحة واما انواع الملفات اصوتیة التي ینبغي اضافتھا فھي ونستطیع ادخال اي ملف صووت یكوون امتدادو .wav .au .mid وھذا الملف یعمل تلقائیا عند فتح الصفحة ونستخدم مع تلك السمة الخاصیة src تستخدم لتحدید اسم ومسار الملف الصوتي وتكتب بھاد الشكل كود <یاسم الملف.امتدادو/مسارالملف الصوت"=src bgsound< لنرى تاثیر ھذه السمة سوف نقووم بالاتي بانشاء ملف نحدد الملف الصوتي المراد ادراجھ في صفححة الوییب بناء على تللك اللواحق ونضعو على سطح المكتب او اي مكان وعلا رح اشرحوو بطریقة تختلف عن الطریقة یلي كانت متبعة وھي انو كنا نعمل مجلد من حصائص منشووف مسار الملف واسموولاحقتو مثلا انا بدي ادرج ملف صوتي اسموو sound ولاحقتو ھییك وبعمل ھالكوود ھالبسیط للتوضییح كود <bgsound src="c:\desktop\asdf.au"> بشووف اسمو ولا حقتو

```
الجمھوریة العربیة السوریة ?IAM AND SHADI 
  HTML HTML
كود
<html> 
<title> sound</title> 
<body> 
<bgsound src="C:\Documents and Settings\asdf\ سطح
المكتب\sound.wav"> 
</body></html> 
ھلئ مجرد فتح الصفحة راح تترافق بتشغییل الملف
sound 
انت حدد الملف بعدیین مساروو وبعدیین اسمو
خاصیة
loop
تستخدم لتحدید عدد مرات تكرار الملف الصوتي
وتاخد ارقام صحیحة تمثل عدد مرات تكرار الصوت الموسیقي
كود
<bgsound loop=?> 
لنطبق ھاده الخاصیة على صفحة الوییب المنشائة سابقا
نفتح الصفحة ثم بالزر الایمن عرض المصدر ومن ثم نضییف لتصبح الخاصیة
ھكزا
كود
<bgsound src="C:\Documents and Settings\asdf\ سطح
المكتب\sound.wav loop=3 
"> 
من قائمة فایل نحفظ ثم شغل
 "نختار اف٥"
نشغل الصفحة السابقة
نلا حظ تكرار الصوت ثلاث مرات وھكذا
-----------------------------------------------------------------------------------
------------------------------------
```
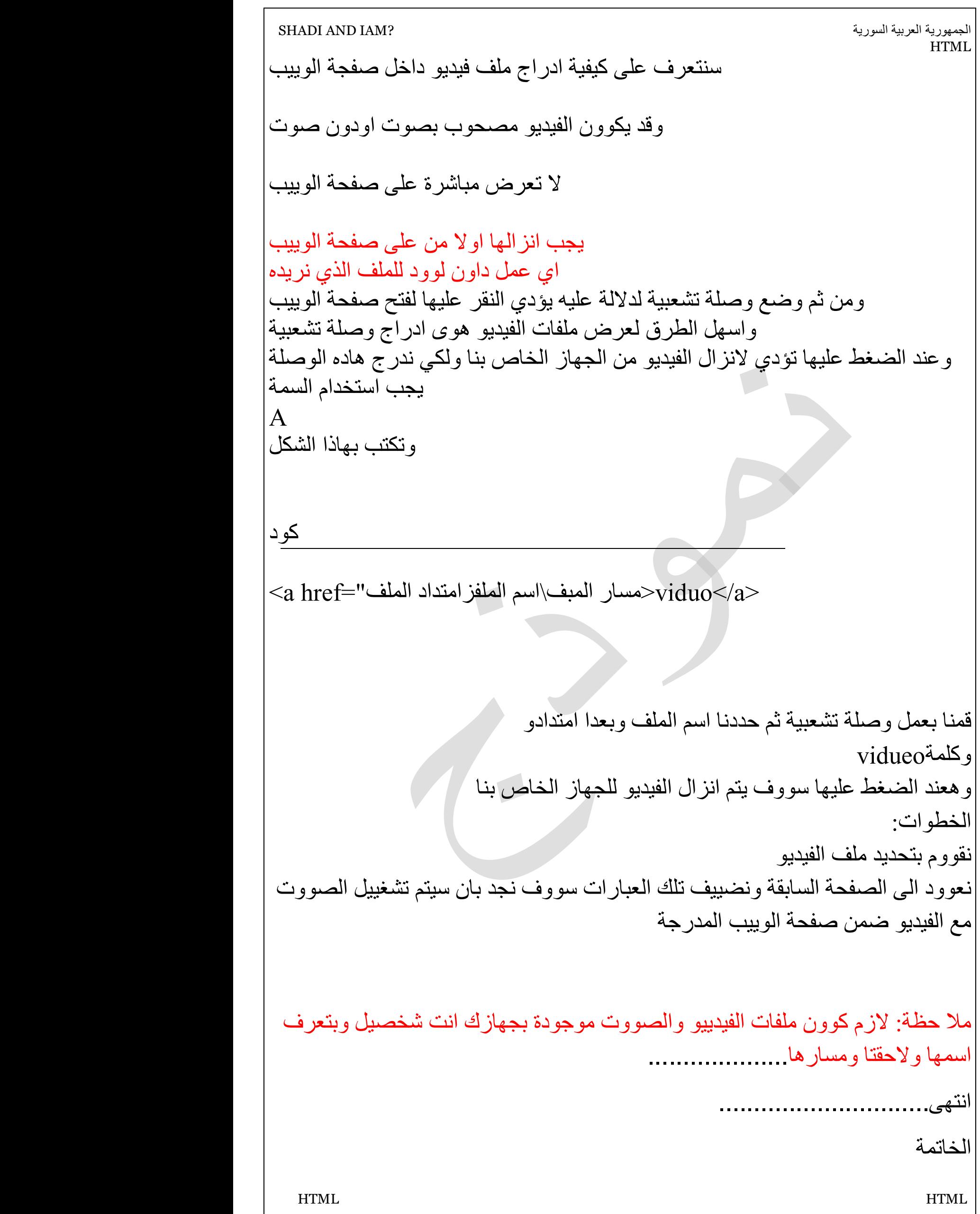

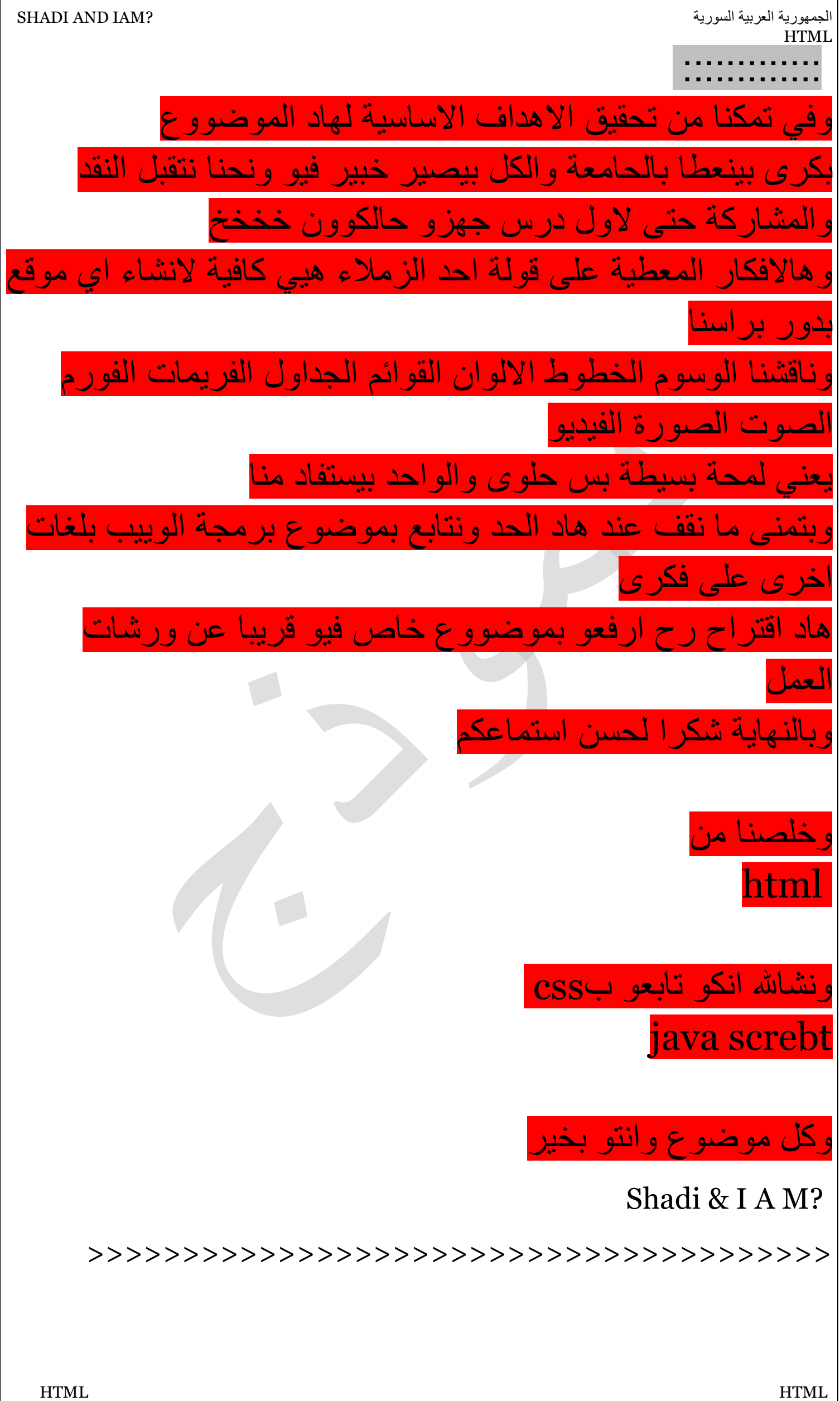